# Manuel d'utilisation Régulation optimisée

Ressources Optimiseur & Courbe de chauffe optimisée

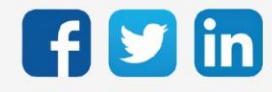

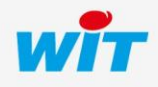

## SOMMAIRE

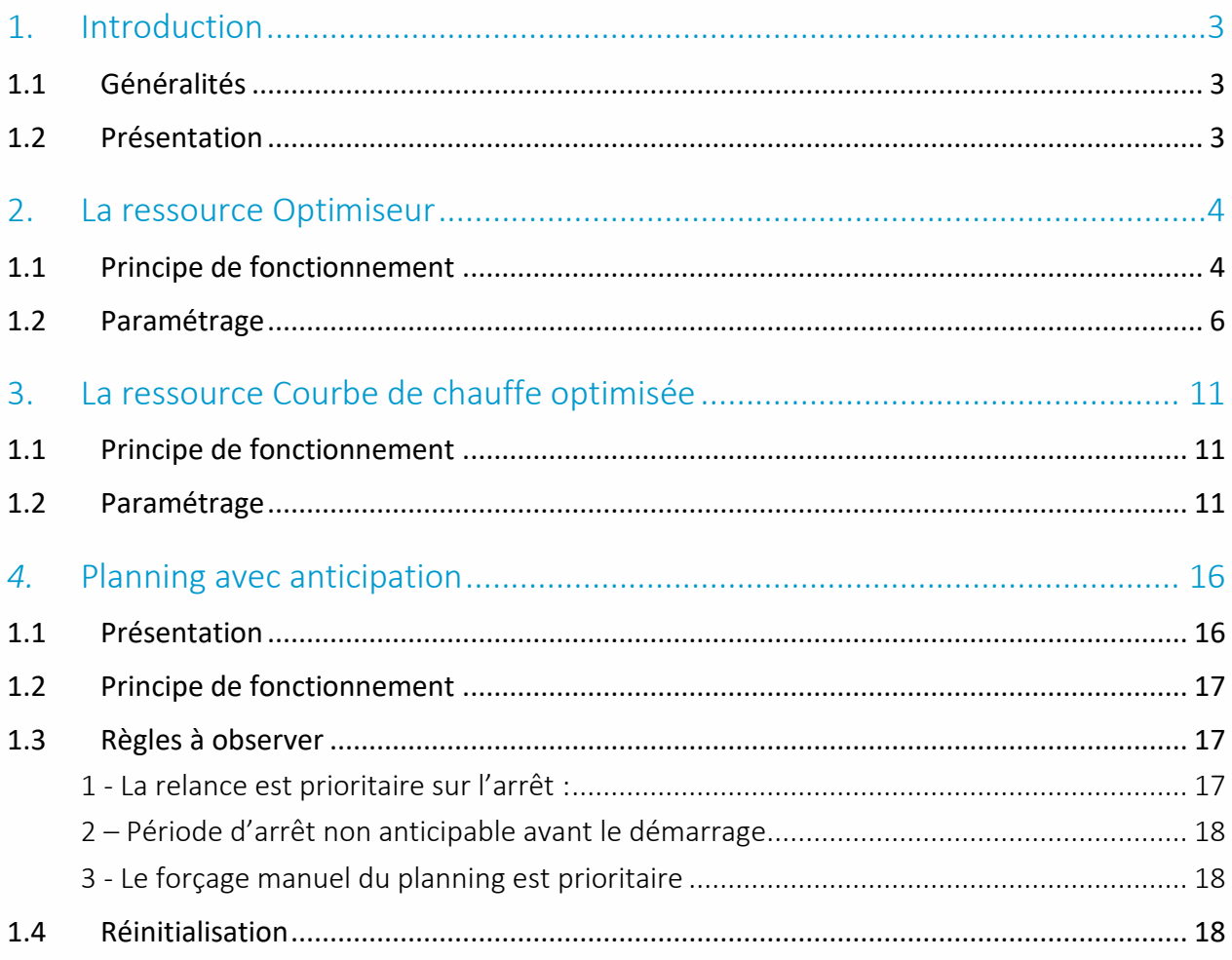

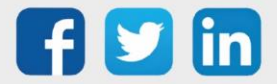

#### <span id="page-2-0"></span>**Introduction**

#### <span id="page-2-1"></span>1.1 Généralités

L'optimisation de la régulation d'un système de chauffage consiste à optimiser le temps de relance et d'arrêt des équipements thermiques ainsi que la consigne de température de l'eau au départ d'une chaudière ou d'un départ régulé, ceci dans le but de maximiser le confort des occupants tout en minimisant les dépenses en énergie. Optimiser le temps de relance sous-entend l'auto-apprentissage d'une loi de relance et d'une loi d'arrêt en fonction de différents paramètres détaillés ci-dessous.

Les ULI e@sy et REDY proposent deux ressources permettant de mettre en place une régulation optimisée :

- Optimiseur.
- Courbe de chauffe optimisée.

### <span id="page-2-2"></span>1.2 Présentation

Les ressources de régulation optimisée sont disponibles dans le dossier « HVAC » à partir de la version 6.3.0 de l'e@sy (versions + et ++) et toutes les versions REDY.

Il est conseillé de créer les deux ressources lors de la mise en place d'un système de régulation optimisée. Cependant, il est tout à fait possible d'utiliser simplement la ressource « Courbe de chauffe optimisée » si une intermittence du chauffage n'est pas souhaitée sur le site. En effet, les deux ressources sont indépendantes.

Pour ajouter les ressources, choisir celle à créer puis cliquer sur le bouton « Ajouter une ressource ».

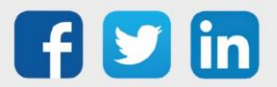

#### <span id="page-3-0"></span>La ressource Optimiseur

Optimiser le temps de relance et d'arrêt d'un système de chauffage consiste à déterminer une loi de relance et une loi d'arrêt. La loi de relance permet de relancer les équipements thermiques afin que la consigne de température ambiante fixée soit atteinte au début de la période d'occupation, ni avant, ni après, pour réaliser un maximum d'économies d'énergie tout en assurant le confort des occupants. Cette loi ne dépend que des températures ambiante et extérieure au moment de la relance. La loi d'arrêt permet d'éteindre les équipements thermiques afin que la température ambiante diminue au maximum d'un demi-degré au-dessous de la consigne au début de la période d'inoccupation. Cette loi d'arrêt dépend des températures ambiantes, extérieure et de structure au moment de l'arrêt.

## <span id="page-3-1"></span>1.1 Principe de fonctionnement

#### Calcul du temps de relance et du temps d'arrêt

En fonction de la loi de relance définie, cette ressource calcule le temps de relance nécessaire avant la prochaine période d'occupation, ainsi que le temps d'arrêt avant la prochaine période d'inoccupation. Ces temps sont alors communiqués directement à une ressource « Planning avec anticipation », créée automatiquement en enfant lors de l'ajout de la ressource.

#### Apprentissage des lois : relance et arrêt

A la création de la ressource, la loi de relance est initialisée avec des valeurs par défaut.

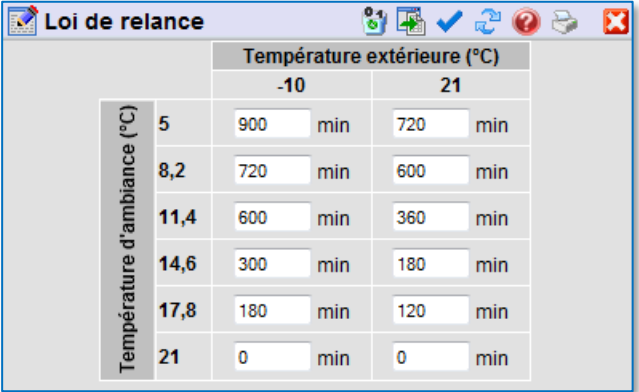

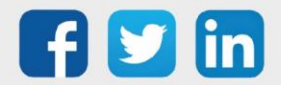

La loi d'arrêt est aussi initialisée, mais avec des valeurs nulles :

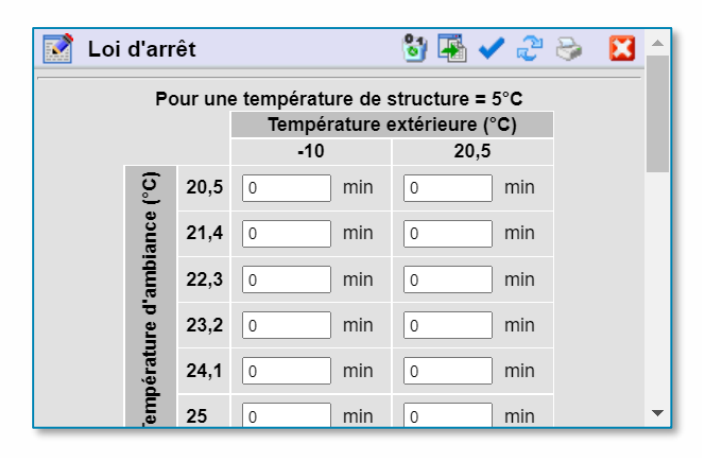

Pour que l'apprentissage puisse être effectué, il est nécessaire de choisir une pièce de référence  $\bm{\widehat{i}}$ qui servira de témoin pour à la fois définir la fin de la relance lorsque la consigne de température de consigne aura été atteinte, et définir la fin de l'arrêt lorsque la température de confort moins 0,5°C aura été atteinte.

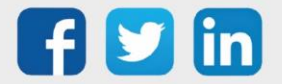

## <span id="page-5-0"></span>1.2 Paramétrage

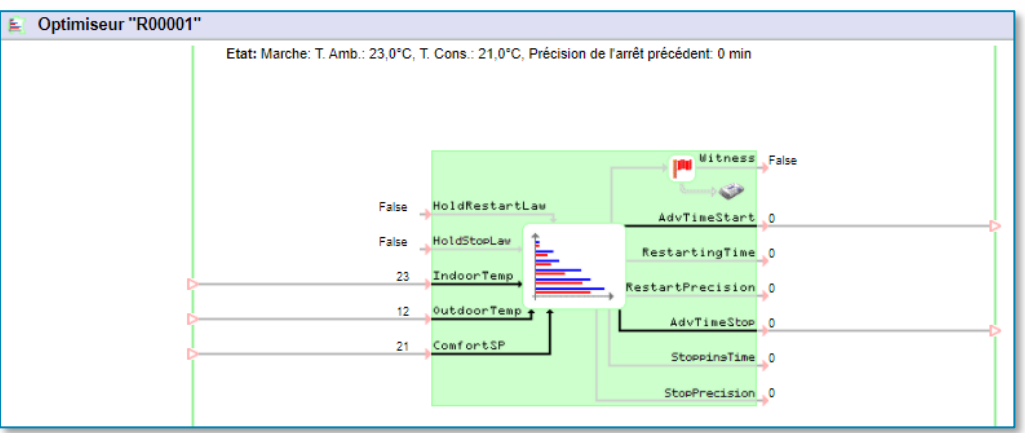

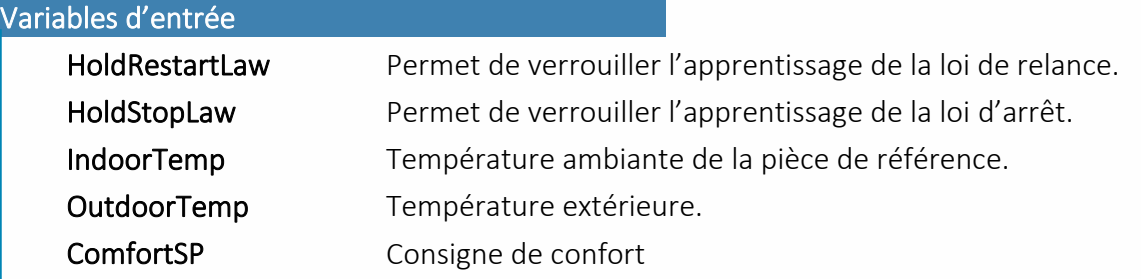

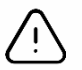

L'entrée ComfSP doit être reliée à une ressource spécifiant la consigne de confort. La valeur de cette entrée ne doit pas varier en fonction de l'index d'un planning.

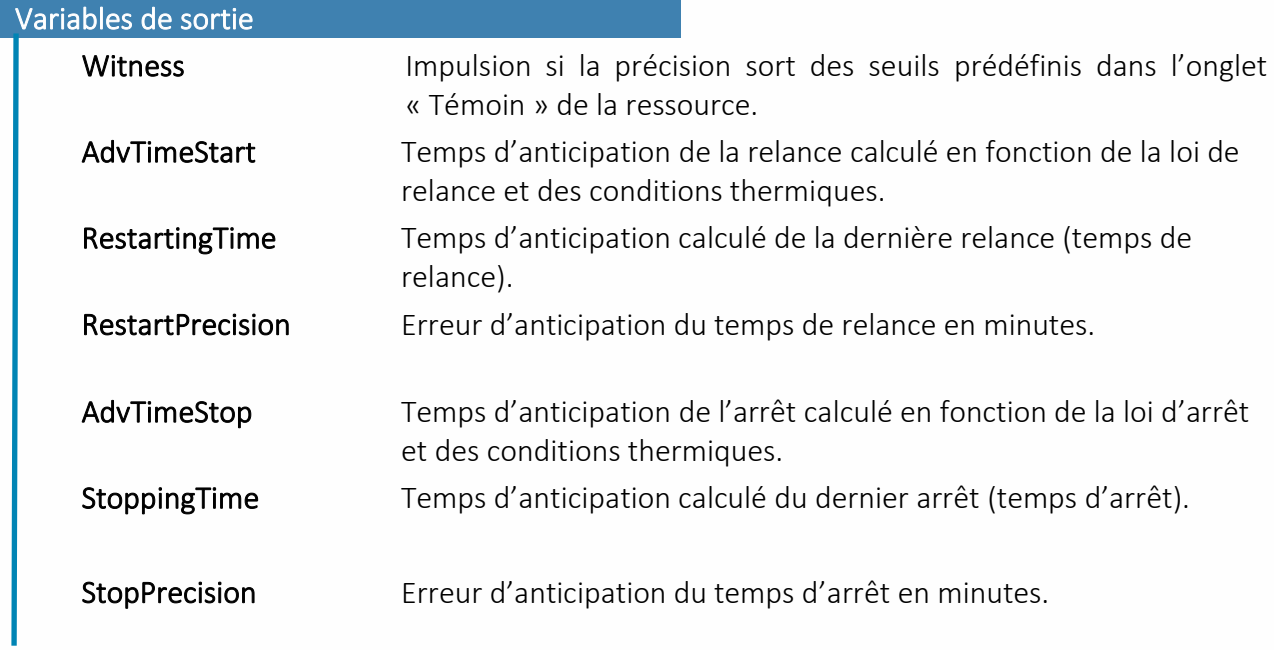

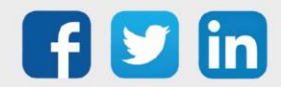

*Une valeur négative de RestartPrecision ou de StopPrecision signifie que le temps de relance ou d'arrêt estimé était trop court (la consigne a été atteinte en retard) alors qu'une valeur positive signifie qu'il était trop long (la consigne a été atteinte en avance).*

## i

Si le témoin émet une impulsion, cela signifie que le temps de relance ou d'arrêt anticipé était soit trop court, soit trop long par rapport au temps de relance réel. Cependant, cela ne traduit pas un dysfonctionnement de la ressource. En effet, le rôle de l'apprentissage de la loi de relance, s'il est autorisé, est d'ajuster cette loi au cours du temps.

Ainsi, si le témoin s'active et que l'apprentissage de la relance est en mode « Stabilisé », il est conseillé de passer en mode « En cours d'apprentissage ». Autrement, si l'apprentissage était déjà activé, il suffira d'attendre quelques relances supplémentaires pour que la ressource ajuste automatiquement la loi de relance ou la loi d'arrêt .

#### Paramètres

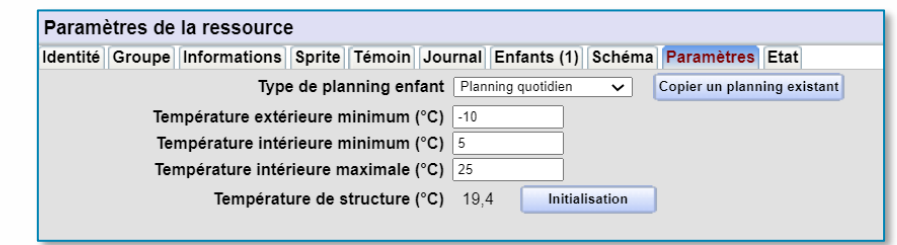

#### Paramètres

maximale (°C)

Température de structure (°C) Initialisation

existant

Type de planning enfant Type de ressource « Planning » créée en enfant de la ressource.

Il est possible de choisir un planning de type quotidien, hebdomadaire ou annuel.

A partir de la version 9.8.0, il est aussi possible de sélectionner une ressource « Agenda ».

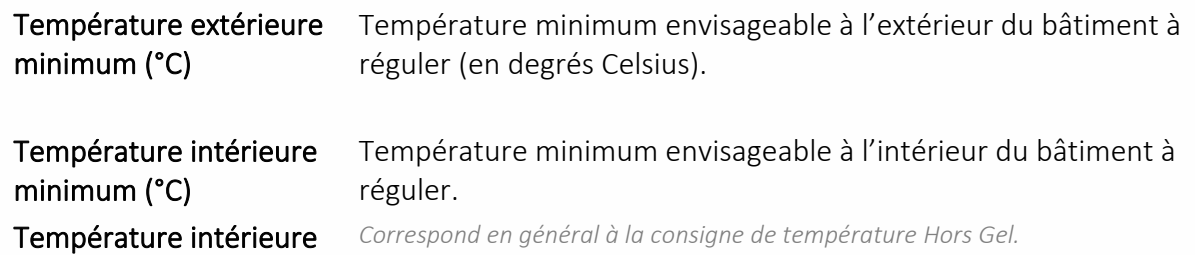

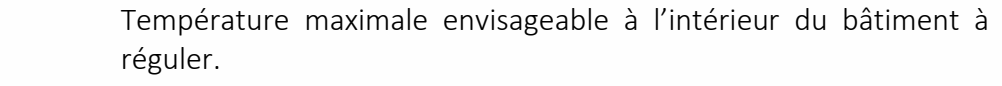

Copier un planning Ce bouton permet de copier un planning existant afin de le définir en enfant de la ressource.

> Bouton permettant l'initialisation de la température de structure à la valeur de la température ambiante.

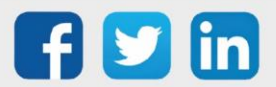

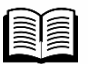

Pour le paramétrage de la ressource « Planning avec anticipation », se reporter à la page 13 de ce document.

#### Etat

I

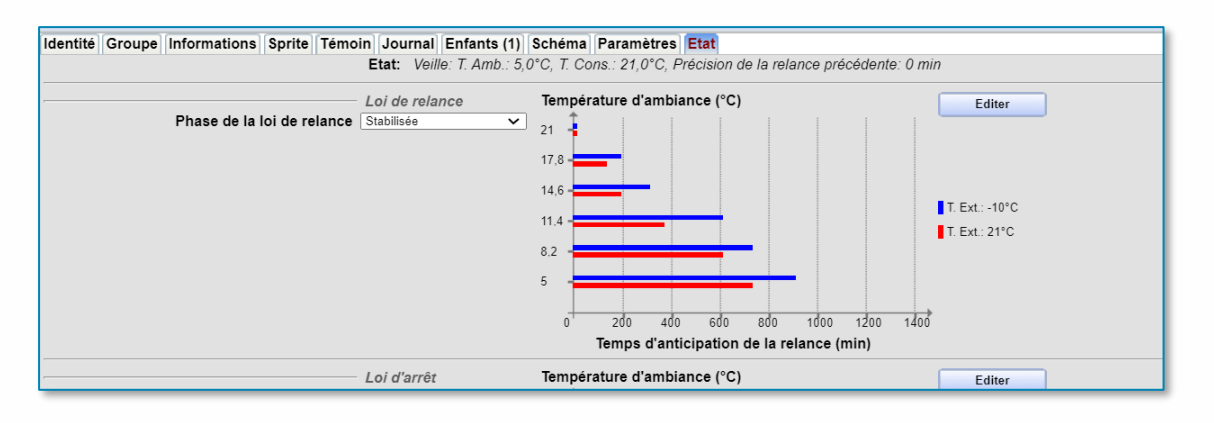

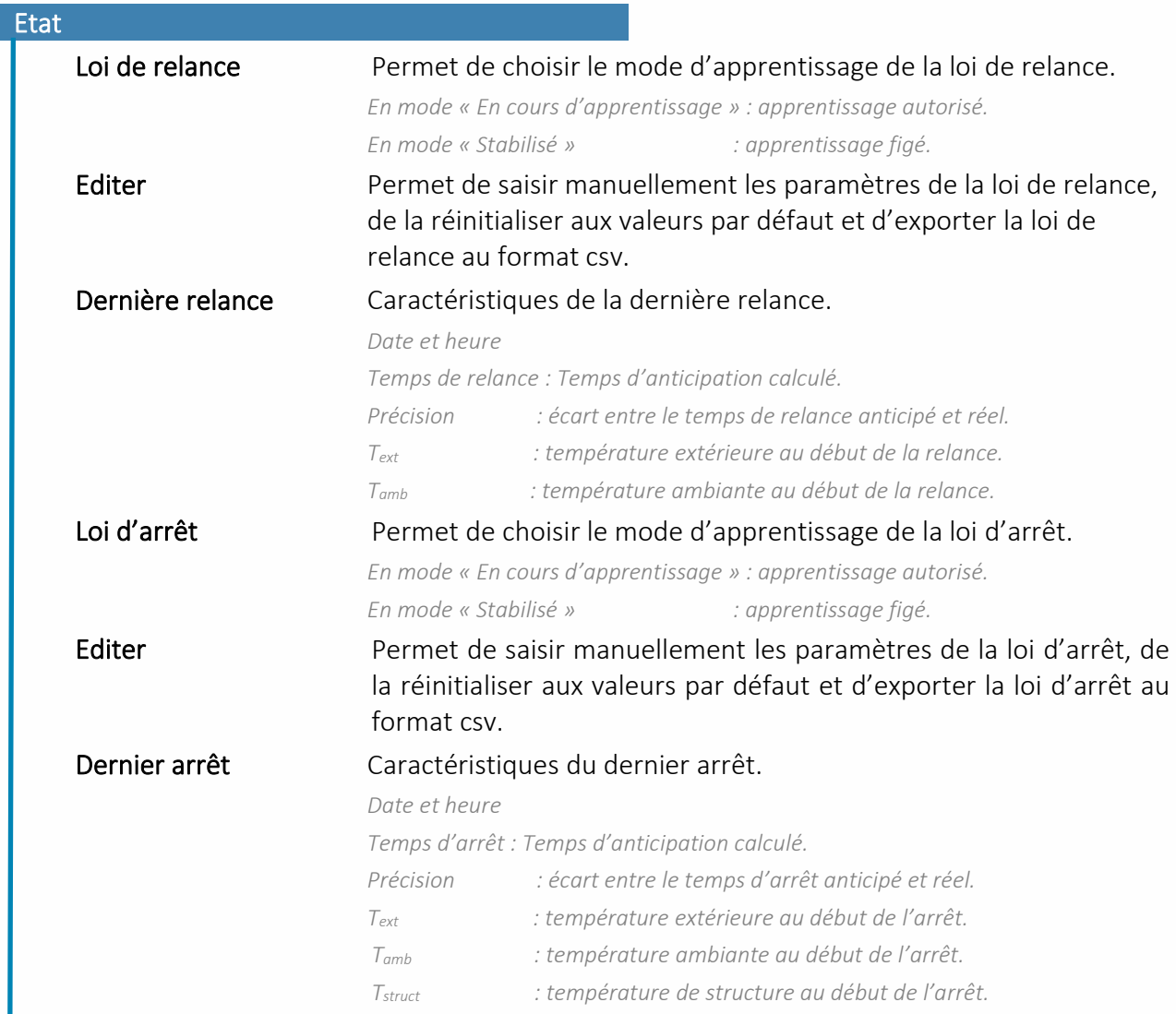

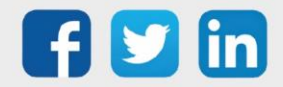

 $\bm{\widehat{i}}$ 

Si l'état de la ressource est précédé et terminé par des dièses (##), cela signifie qu'elle est en défaut. Ceci survient lorsque les températures extérieure, ambiante ou de structure sont inférieures aux températures minimums définies, ou supérieures aux températures maximales définies. Dans ce cas, il est conseillé de paramétrer à nouveau les bornes de températures afin qu'elles soient plus représentatives de la réalité.

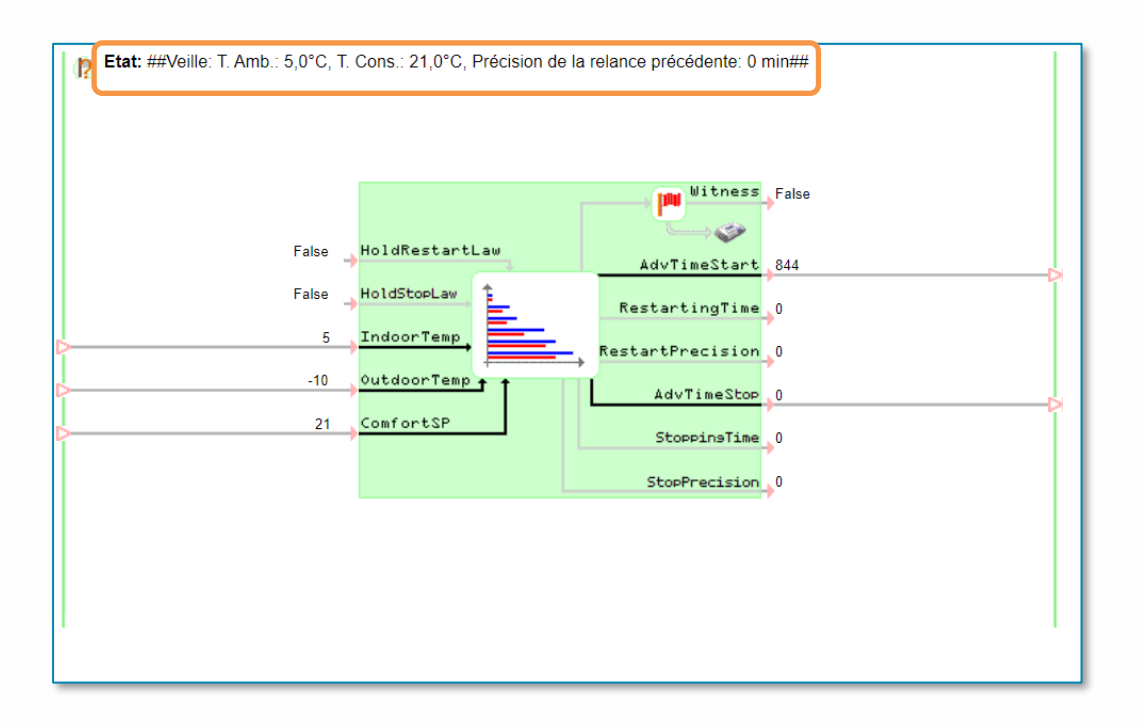

Il est important de réinitialiser les lois de relance et d'arrêt, manuellement ou à l'aide du bouton d'initialisation, à la fin du paramétrage de la ressource. En effet, une bonne initialisation permettra de réduire considérablement le temps d'apprentissage de la relance.

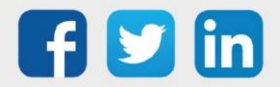

#### Témoin

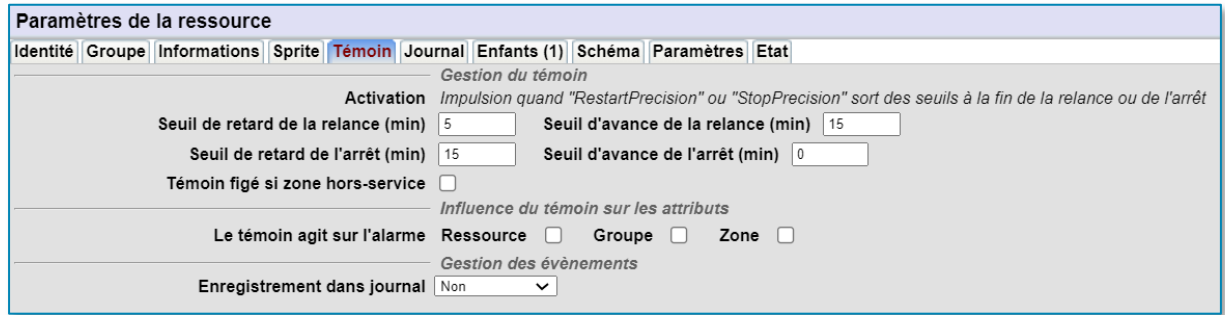

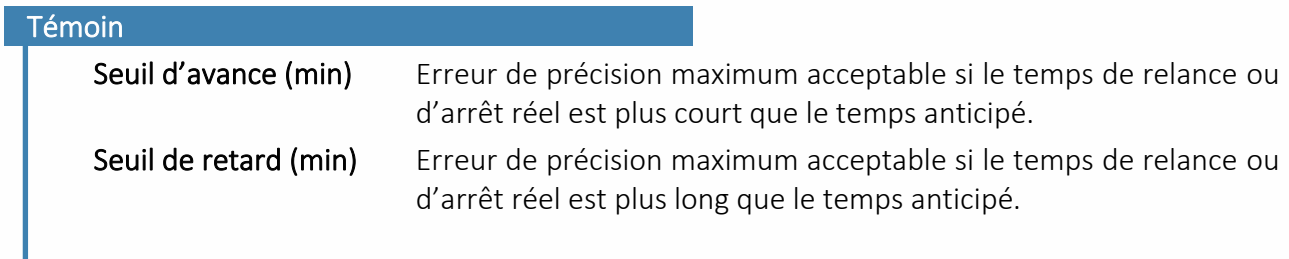

 $\bigcirc \!\!\!\! i\bigcirc$ 

Le seuil d'avance de l'arrêt est initialement fixé à une valeur nulle, car il est préférable d'avoir une bonne température ambiante tout au long de la période d'occupation, quitte à économiser un peu moins d'énergie à l'arrêt.

#### Sprite

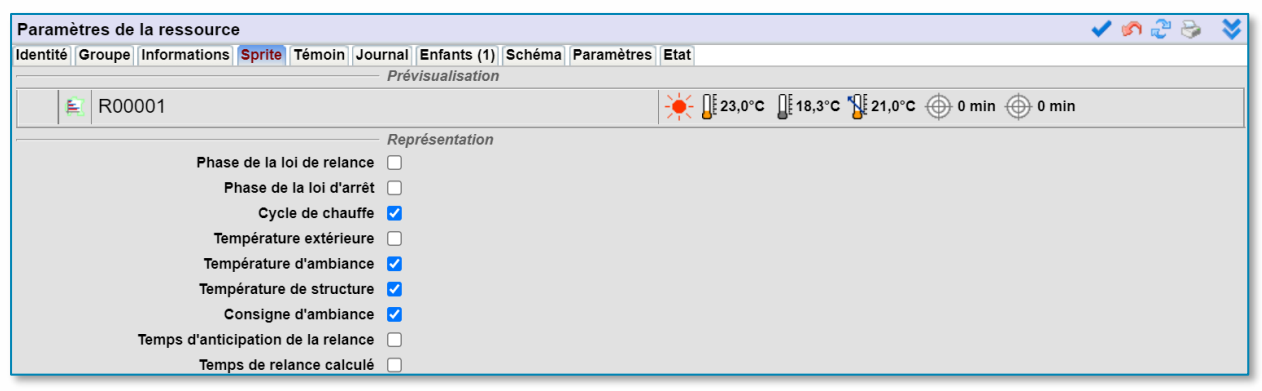

#### Sprite

Le sprite permet de représenter l'état de la ressource.

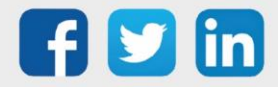

## <span id="page-10-0"></span>La ressource Courbe de chauffe optimisée

Optimiser une courbe de chauffe consiste à adapter automatiquement la température de départ d'une chaudière ou d'un départ régulé en fonction des besoins en chauffage.

### <span id="page-10-1"></span>1.1 Principe de fonctionnement

La ressource Courbe de chauffe optimisée calcule une consigne de température pour l'eau au départ d'une chaudière ou d'un départ régulé. Le calcul de cette consigne prend en compte la température ambiante à l'intérieur du bâtiment, la température extérieure et la température de structure du bâtiment, cette dernière n'étant pas mesurée mais calculée à partir de l'évolution de la température ambiante au cours du temps.

## <span id="page-10-2"></span>1.2 Paramétrage

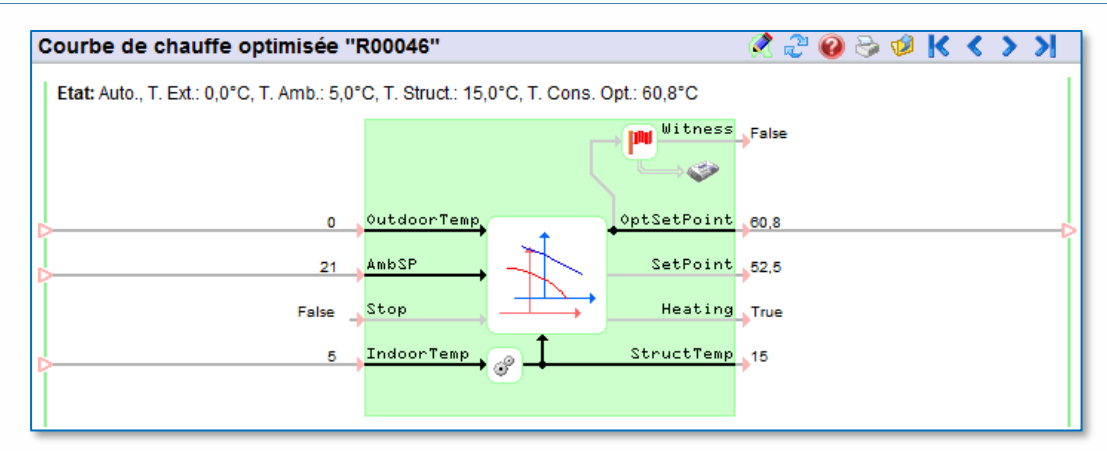

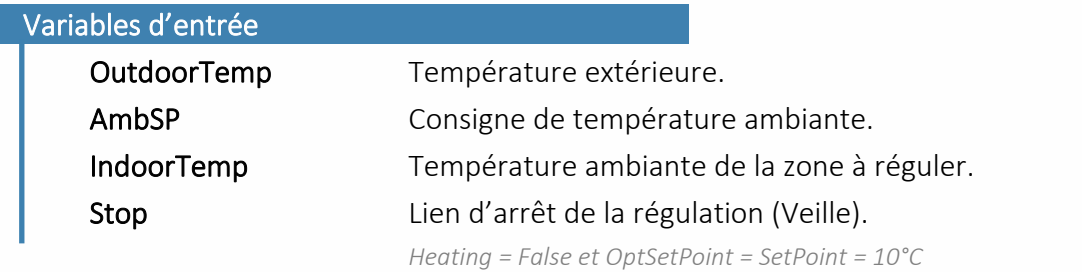

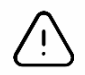

L'entrée AmbSP doit recevoir directement la consigne de température liée à la période en cours ou anticipée (Confort ou Réduit). Dans le cas où une intermittence du chauffage est souhaitée, la valeur de cette entrée doit varier en fonction de l'Index d'un planning ou de l'AdvIndex d'un planning si une relance anticipée est prévue.

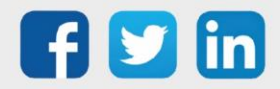

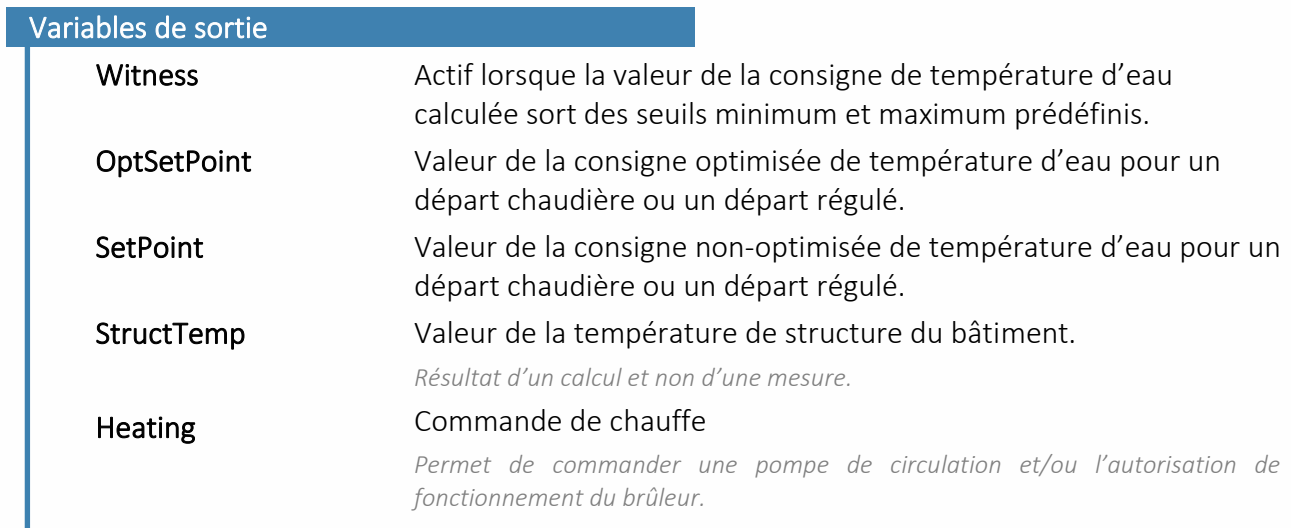

#### Paramètres

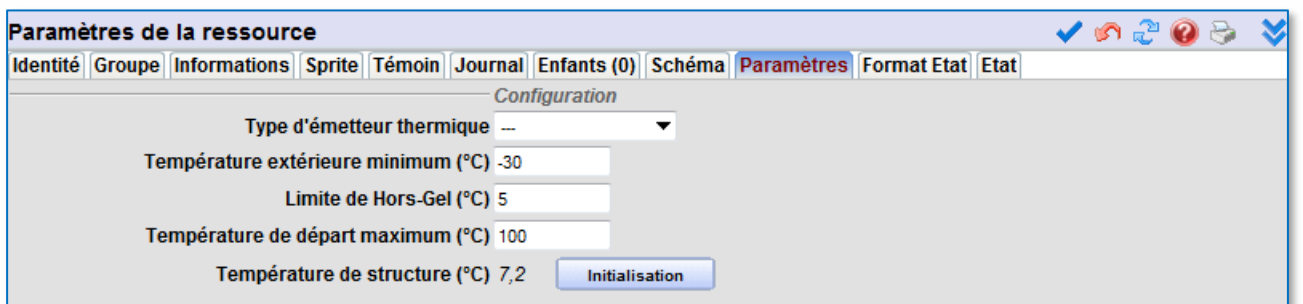

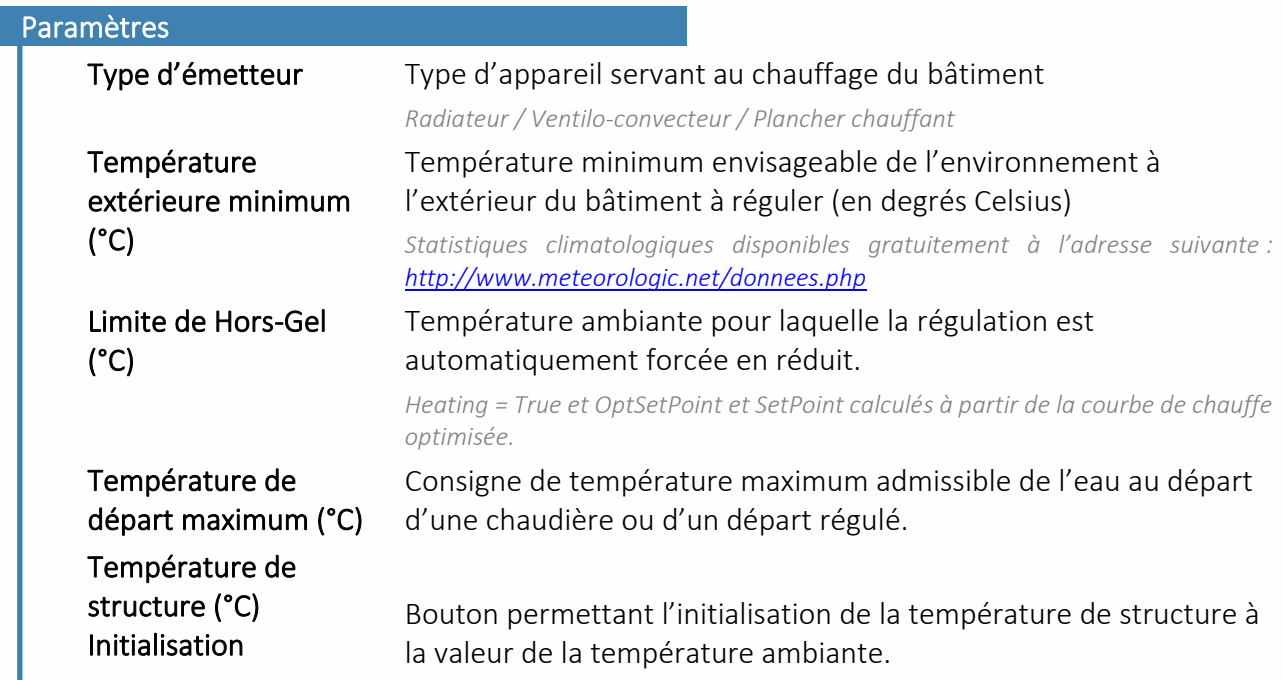

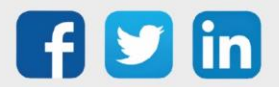

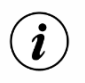

La température de structure est initialisée par défaut à 15°C. Il faudra veiller à réinitialiser cette température à l'aide du bouton prévu à cet effet lors de la mise en service de la ressource, cela pour assurer une bonne continuité de la régulation.

#### Etat

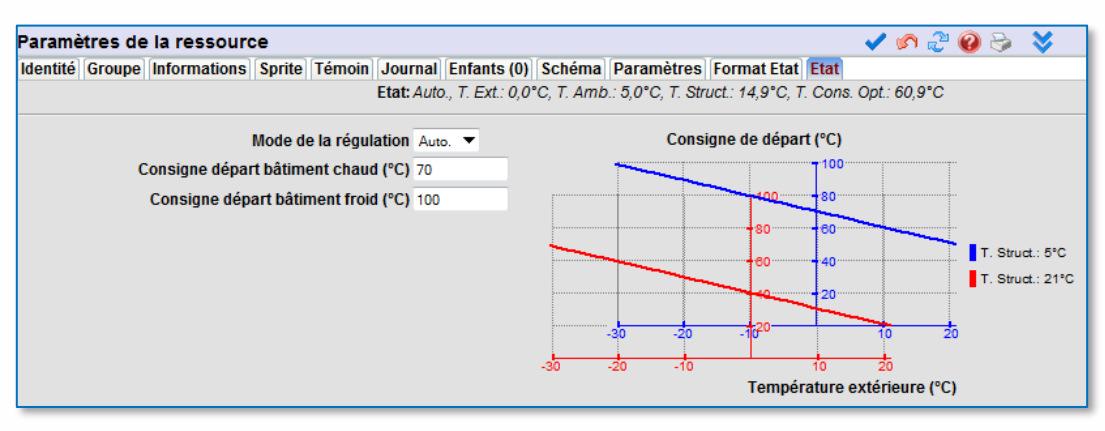

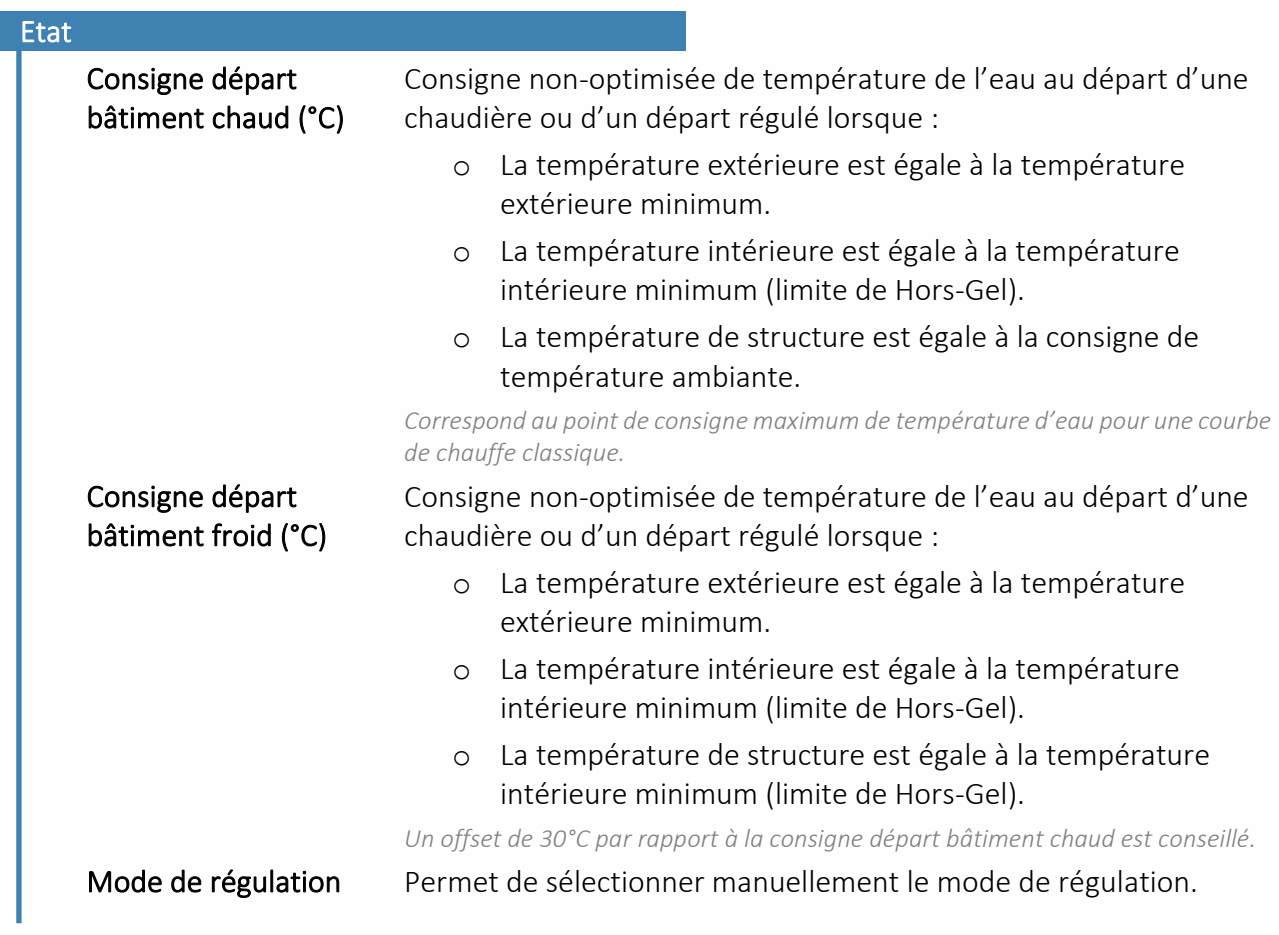

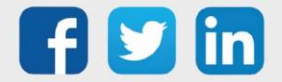

 $\left(\widehat{\bm{i}}\right)$ 

Le graphique dans l'onglet « Etat » trace la valeur de la sortie SetPoint.

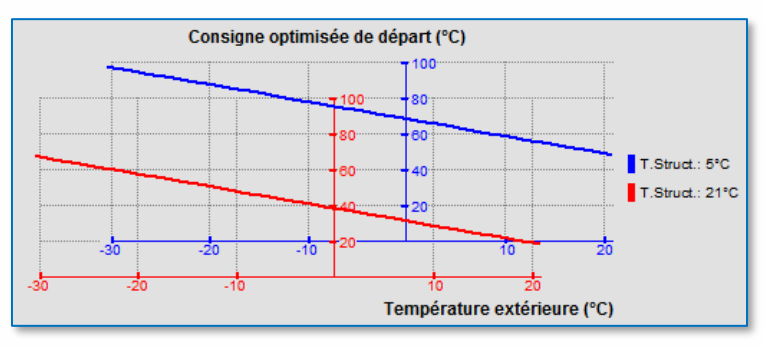

#### Format Etat

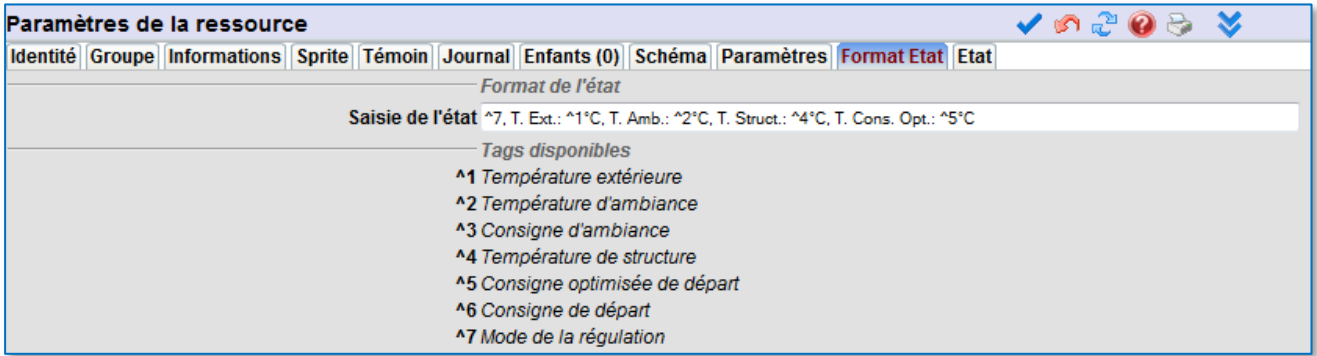

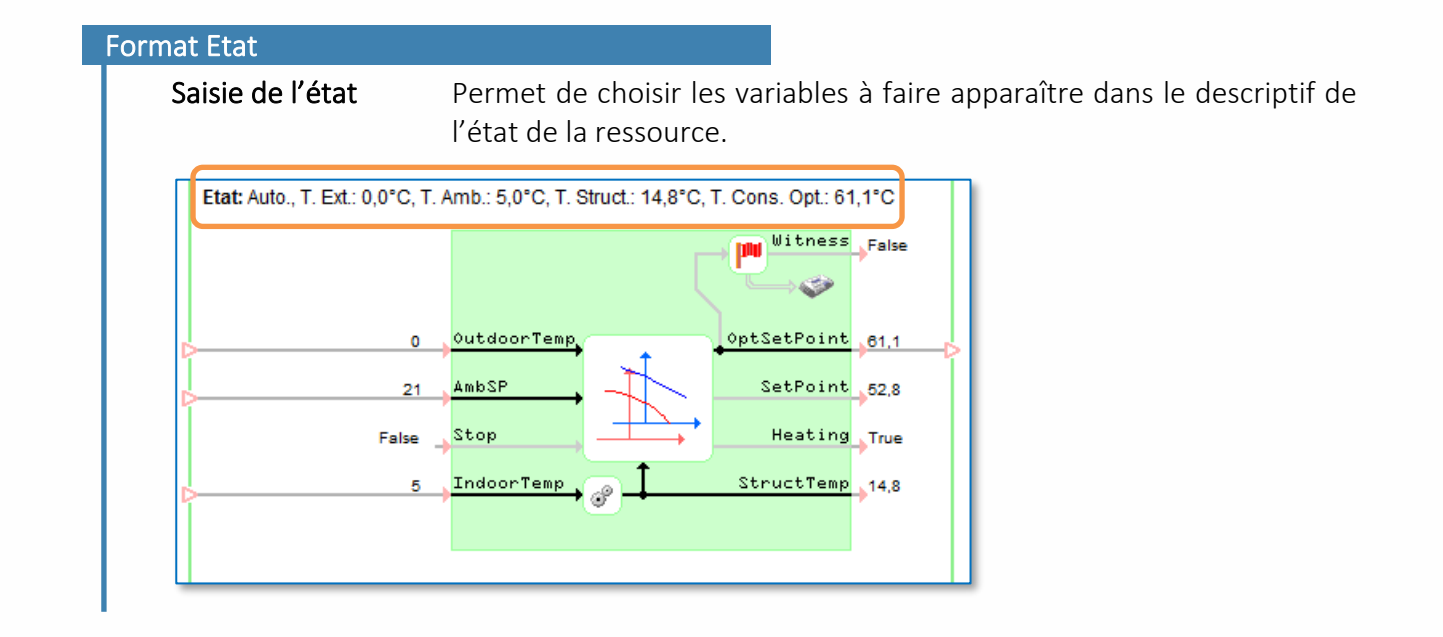

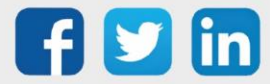

#### Sprite

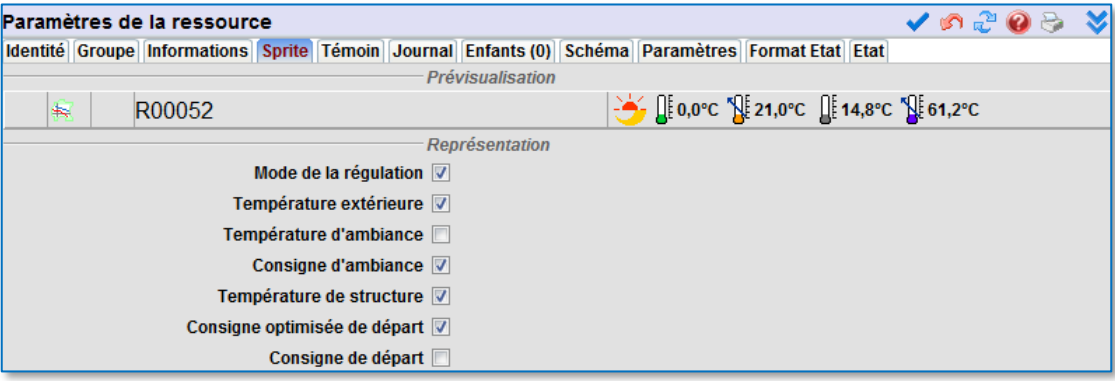

#### Sprite

Le sprite permet de représenter l'état de la ressource :

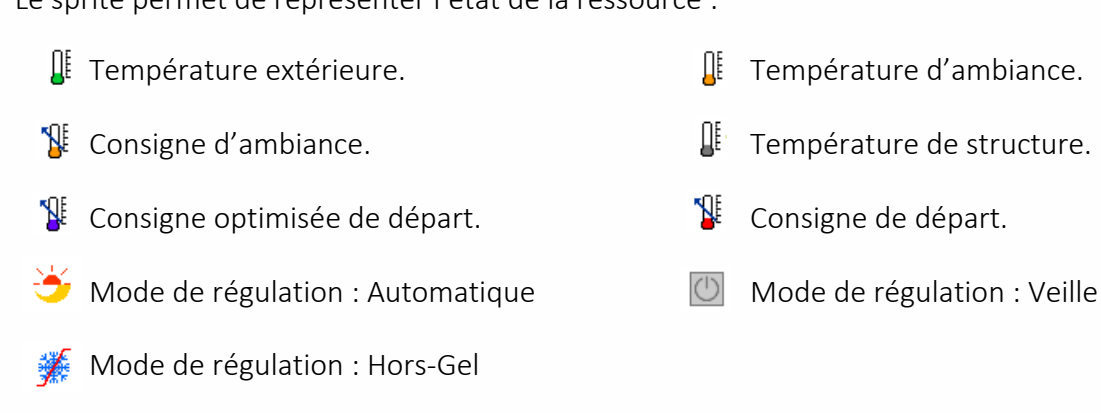

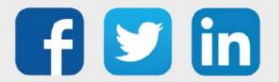

#### <span id="page-15-0"></span>*4.* Planning avec anticipation

#### 1.1 Présentation

<span id="page-15-1"></span>Les ressources de type planning (quotidien, hebdomadaire, annuel et agenda) disposent d'une fonctionnalité d'anticipation.

L'anticipation consiste à enclencher un mode de fonctionnement préalablement à l'heure à laquelle il est planifié.

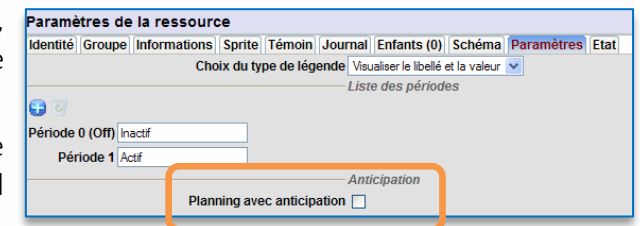

Dans le cadre de la régulation de chauffage par exemple, l'anticipation permet de relancer le mode confort des chaudières préalablement au début de l'occupation du bâtiment donnée par le planning ainsi que d'arrêter celles-ci à la fin de l'occupation.

Les temps d'anticipation (marche et arrêt) pouvant être renseignés par des variables externes, il est possible de les adapter en fonction de différents paramètres variables tels que la température extérieure, l'ensoleillement, la force et la direction du vent, etc. afin d'agir au moment le plus optimal.

Cette fonctionnalité ne change en rien le fonctionnement habituel des ressources planning ou agenda. Elle ajoute aux variables actuelles :

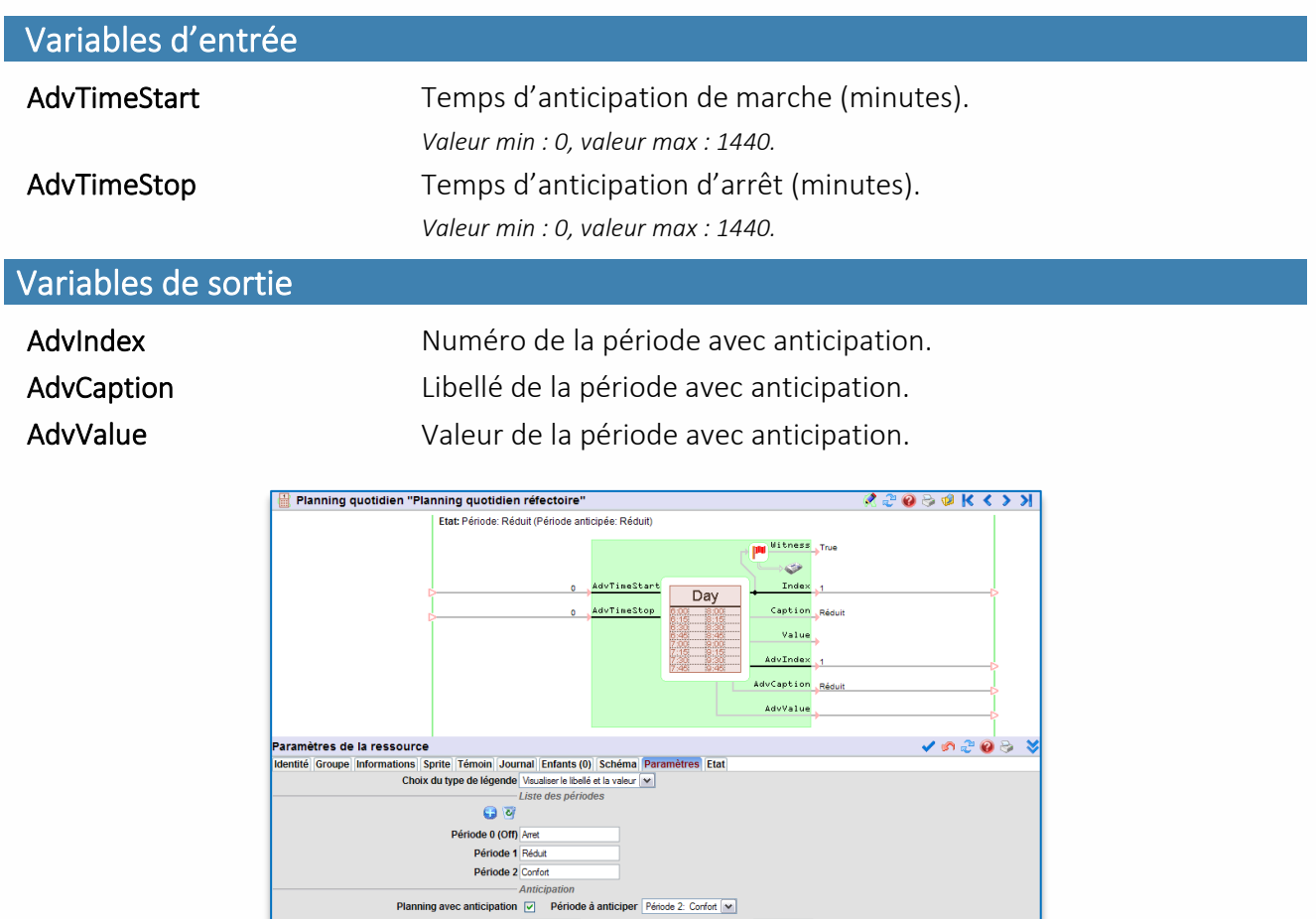

Temps d'anticipation d'arrêt (min)

Temps d'anticipation de marche (min) 10

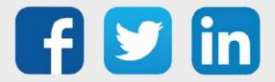

## <span id="page-16-0"></span>1.2 Principe de fonctionnement

L'anticipation consiste à avancer l'heure de début et de fin, de la période choisie.

#### Exemple

Période à anticiper : 1 (verte) Temps d'anticipation de marche : 70min Temps d'anticipation d'arrêt: 20min

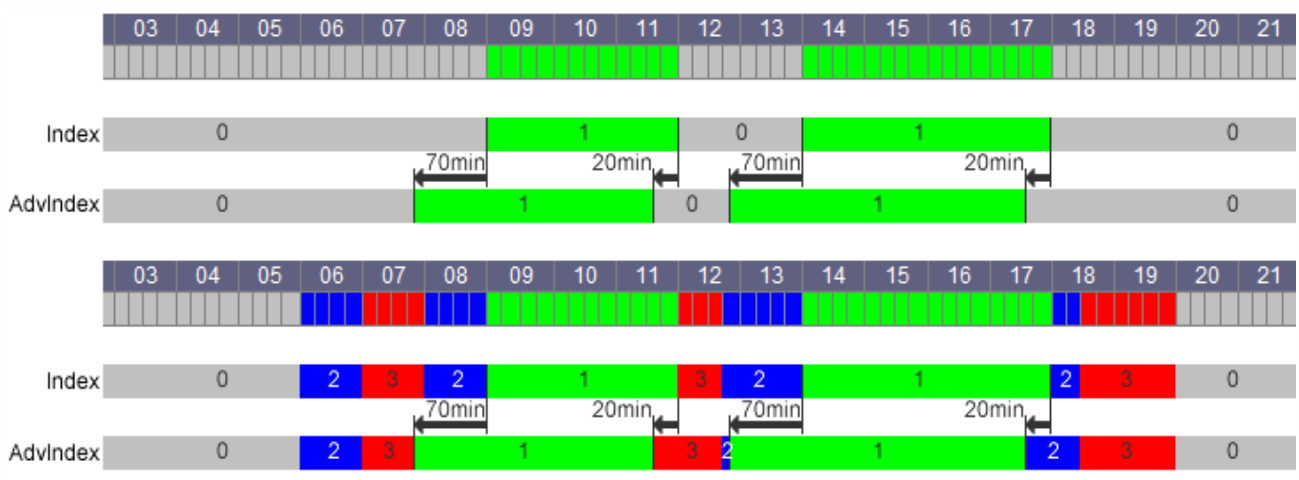

## <span id="page-16-1"></span>1.3 Règles à observer

## <span id="page-16-2"></span>**1 - La relance est prioritaire sur l'arrêt :**

Période à anticiper : 1 (verte) Temps d'anticipation de marche : 100min Temps d'anticipation d'arrêt: 10min

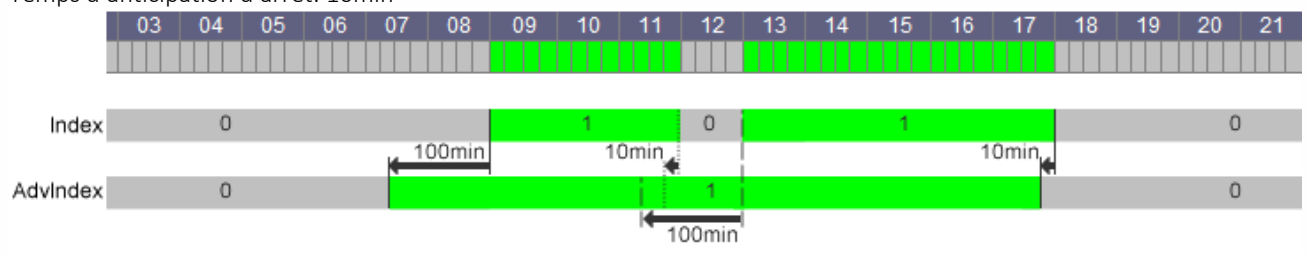

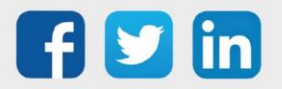

## <span id="page-17-0"></span>**2 – Période d'arrêt non anticipable avant le démarrage**

Période à anticiper : 1 (verte)

Temps d'anticipation de marche : 100min

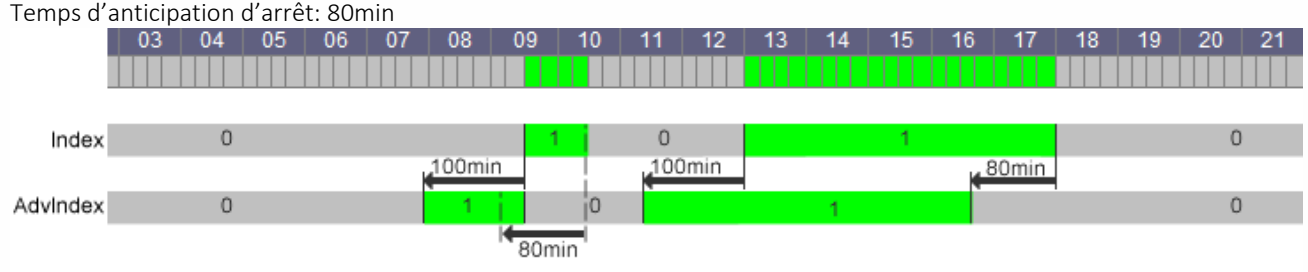

## <span id="page-17-1"></span>**3 - Le forçage manuel du planning est prioritaire**

Période à anticiper : 1 (verte) Temps d'anticipation de marche : 70min Temps d'anticipation d'arrêt: 20min

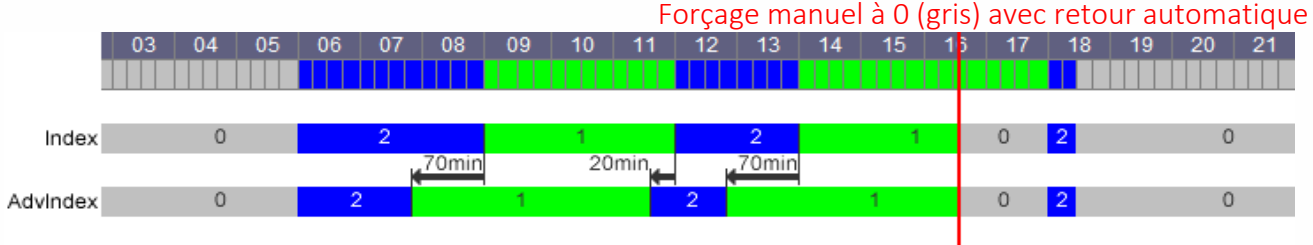

## <span id="page-17-2"></span>1.4 Réinitialisation

La réinitialisation arrête toute anticipation en cours. Ainsi AdvIndex = Index, et ne recommencera qu'à la prochaine période à anticiper.

Le calcul de l'anticipation est réinitialisé, lors :

- Du redémarrage de l'automate.
- Mise à jour de l'horloge de l'automate.
- Sur modification du choix de la période à anticiper.
- Sur modification du planning.
- Sur forçage du planning.

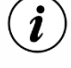

Toute modification des temps d'anticipation de marche et d'arrêt ne sont pris en compte qu'à la prochaine période à anticiper.

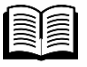

Pour plus d'informations sur la ressource Agenda, se reporter à la documentation présente sur notre site [www.wit.fr](http://www.wit.fr/) (espace téléchargement).

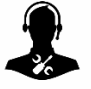

Pour tout renseignement complémentaire, notre support technique se tient à votre disposition par e-mail à [hot-line@wit.fr](mailto:hot-line@wit.fr) ou par téléphone au +33 (0)4 93 19 37 30

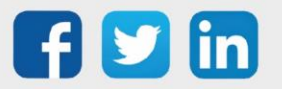